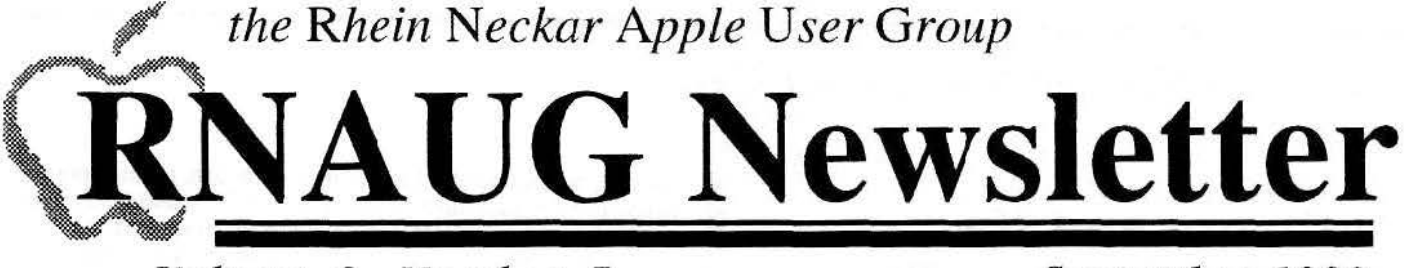

Volume 8, Number 7

# September 1993

# **Apple II News IIGS Users Get Feature Loaded System Update**

# by Alexander Siegfried, RNAUG

GS/OS v6.01 is here! Like version 6.0, it comes on six 3.5" disks: System.Disk, Install, SystemTools1 & 2, Fonts and synth-LAB. Once again, the System. Disk is for non-hard-drive users. Hard-Drive owners should boot the Install disk. For updating your hard drive system from v6.0 to v6.01, click on "Easy Update".

There were too many new and handy features in both the Finder and the Control Panels, and too little time before this issue! of the RNAUG Newsletter, to get around to covering them all in this article. Nevertheless, I'd like to mention a few that made the biggest first impression on me. Other features will be covered in future articles.

### **The Finder:**

. You can now click in Name, Size, Kind, or Last **Modified** at the top of a list-view window to change the view.

• If your System folder is placed on the desktop, you can easily copy new System extras to their proper location. For example, dragging a New Desk Accessory file onto the System folder will copy the file into the Desk. Accs folder automatically. This works with all of the following kinds of files: Control Panels, Desk Accessories, Drivers, File System Translators, Tools, Fonts, Sounds, Inits, and Finder Extensions.

• Selecting icons with the mouse cursor immediately displays the selected icons.

• The clipboard has changed. Now when you copy a sound to the clipboard, you can click on the icon to hear it.

• Many new keyboard shortcuts have been added for selecting files.

### Other changes:

• A MS-DOS FST (File System Translator) has been added. You can read from MS-DOS disks directly if you have Apple's Superdrive connected to the Apple II SuperDrive Controller Card.

• There is a driver for the RAM5 ramdisk. This ramdisk is created when you set the Ramdisk size in the Control Panel to a value other than zero. The new driver will allow you to have faster access to the disk.

• The new version of ProDOS 8 comes with the new year table for the Thunderclock.

All updates can be reviewed in the file 'Whats.New' located on the SystemTools2 disk.

There is also a Shortcuts file that explains all the keyboard functions of the Finder and other system programs in detail. With all those nice changes, I highly recommend updating to System  $6.01!$ 

# $I \cdot N \cdot S \cdot I \cdot D \cdot E$

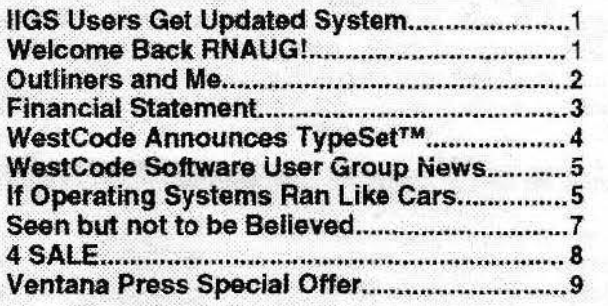

# **Minutes of the September Meeting Welcome Back RNAUG! CD-ROM is in Our Future**

Mark Twain Village, Heidelberg-9 September 1993

The first RNAUG meeting since the summer break was opened by President Jim Clark to a packed house of some 26 members. He reminded all that for the rest of the year it appears RNAUG will be able to meet on its regular second Thursday of each month without any changes—including Veterans Day on 11 November. One change that is being made is that this year the Macintosh Special Interst Group will stay in Room 263. while the Apple II SIG will go to Room 303 for the specialized sessions.

Over the summer break RNAUG lost some valuable members to the drawdown in Europe. We will particularly miss Paul Naro, our Publicity Chairman, and a frequent participant at shows and expos helping to publicize RNAUG. We also lost John Wothe who produced several Macintosh disks of the month for RNAUG, and filled in doing ribbon reinking while Debra Hoyle was having her baby. We wish them and their families the best of luck in their new lives. On the bright side, Alexander Siegfried has returned to be the SIG Chairperson for the Apple II side.

In Apple II news, July 93 saw the last issue of  $A +$ /Insider Magazine. Replacing it is Apple Alive from Quality Computers. Debra Hoyle offered to provide some subscription cards for Apple Alive for those interested.

An unfinished item from last June's meeting was the matter of RNAUG purchasing a CD-ROM drive in order to provide members a more functional library of public domain/shareware software and computer information. As was stated in the June minutes, though the motion to buy the drive was

See Minutes: Continued on Page 3

# TldBITS#180/14-Jun-93 **Outliners and Me**

# by Matt Neuburg-clasOOS@csc.canterbury.ac.nz

Being obsessed with the flexible storage and retrieval of information. I use an outliner all the time - Symmetry Software's *Acta*. Being an academic, I use *Acta* mostly to hold my notes on books that I read, and to prepare and update notes for lectures I intend to give.

You know what an outliner is: it holds text in a form that looks like - well, an outline. Let a piece of text be called (for historical reasons) a topic; conceptually, it sits al some hierarchical level. indicated by how much its left margin is indented on the page. If we create another topic to follow the first, it might be at the same hierarchical level, in which case it is shown on the page below the first, and with the same indentation. Or, we may make a new topic subordinate diately below the first and with to the first: it will then sit immethe page<br>ntation. Or.  $\begin{picture}(120,110) \put(0,0){\vector(1,0){100}} \put(15,0){\vector(1,0){100}} \put(15,0){\vector(1,0){100}} \put(15,0){\vector(1,0){100}} \put(15,0){\vector(1,0){100}} \put(15,0){\vector(1,0){100}} \put(15,0){\vector(1,0){100}} \put(15,0){\vector(1,0){100}} \put(15,0){\vector(1,0){100}} \put(15,0){\vector(1,0){100}} \put(15,0){\vector(1,0){100$ 

g reater indentation . If t opics A and B are at the same level, and topic A has subtopics, then topic A's subtopics will follow A (be just below it) on the page, before B, thus showing that they belong to A.

because all thought can be usefully arranged into outline format. Rather, I use outliners because of the way they allow you to view, navigate, and rearrange material.

. First. you can "close'' a topic, so that its subtopics are hidden. Suppose I have four topics at the top level of my outline: I can start with all their subtopics (and therefore the subtopics of those subtopics, etc.) hidden, so all I see is those four topics. one right below the other. I go to the one I want and "open" it, revealing its subtopics at the next level down. I go to the one of these that I want and "open" it. and so on. If my topics are well named. I can quickly find my way into my document and get right to the piece of information or subject area that I want to read or modify or whatever.

Second, a topic "owns" its subtopics. If I decide I don't like the way I have classified a topic, I can move it to another place in the outline, and all its subtopics (whether visible or not) will travel with it. If my hierarchy is logical, this makes earrangmg a lecture, say, much easier than trying to figure out in a word processor how many paragraphs need to move in order for the text to keep making sense.

Compare and Contrast- Inspiration Software (formerly Ceres Software) has come out with version 4.0 of *Inspiration*, inspiring me to compare it with *Acta*. As an afterthought, I also glanced at Symantec' s *More,* which is *Inspiration's* chief competition as a "high-end" outliner. The only copy I could wrangle for this review is outdated (version 2.01); but that's okay, since the purpose of introducing More into the picture was not to compare *Inspiration* with it, but just to help put *Inspiration's* capabilities into perspective.

Be warned: I ignore here the graphic diagramming facilities that characterize More and *Inspiration*. From one point of view this seems unfair. The Inspiration folks see the program as "centered on visual planning, brainstorming and idea development, not outlining." I'm not trying, though, to misrepresent *Inspiration*: it does have outlining capabilities, and I was curious as to whether I could use them to move up from *Acta.* 

Nitty Gritty- All three outliners share basic abilities to implement the concepts of viewing and arrangement described above. They distinguish a topic itself from the text of the topic in an intuitive way. They let you simply hide a topic's subtopics (so that when you "open" the topic again the visible structure below

**Being obsessed** it is as before) or fully collapse **with the flexible** you "open" again you see only storage and<br>retrieval of are not currently visible (say it<br>normation 1,100 has hidden subtopics) they **information, I use**  $\frac{\text{has hidden subtopics}}{\text{provide some visual indication}}$  **an outliner all the** of this. They let you move a an outliner all the of this. They let you move a<br>time. new position by dragging. I<br>could compare the implementa-

tion details of all these facilities, but one's preferences here, though strong, will be personal, and all three are perfectly adequate in these areas. **MIN** 

Text entry is a major shortcoming in both. *Acta* and *Inspiration. Acta* relies on TextEdit. *Inspiration* apparently does not,<br>but its text entry is not much more I am not addicted to outlining state of the state of the state of the state of the state of the state of the state of the state of the state of the state of the state of the state of the state of the state of the state of sophisticated. In some ways it is quirky.

a few lines (to include more words), the word you double-clicked<br>in is sometimes (if you change directions while dragging) no<br>longer included in the selection. Shift-click extends a selection,<br>and Option-Right-arrow moves Shift- Option-Right-arrow selects JUST the next word (it does not extend the present selection). In contrast. *More* provides extremely powerful shortcuts for selecting and navigating text, similar to those in Microsoft Word.

Acta beats Inspiration slightly in facilities for navigation amongst topics via keystrokes. One glaring example: both programs have a keystroke to let you move to the topic sequentially preceding the current topic, but *Acta* also has a keystroke to let you move the cursor to the topic hierarchically governing the current one, wherever it may be; *Inspiration* does not, and it's a serious shortcoming. Neither program lets you merge a topic into ~topic just above it and at the same level (as *More* does); mstead, you have to copy the text of one topic, paste it into the

other topic, then go back to the first topic and delete it manually. Oo the other band, *Inspiration* gives you some great tools for rearranging your material. There is a Demote command. which grabs all topics sequentially below the current topic but at the same level, and makes them hierarchically subordinate to it: and there is a **Promote** command, which does just the opposite. grabbing all topics hierarchically just subordinate to the current topic and bringing them up to the same level. *(More* also has : these.) What's more, you can select multiple topics (not necessar- ily contiguous), including or not including each topic's subtopics. as you please; you can then move them all en masse by dragging, or cut them (and paste them), or cause all to be moved or copied into subordination under the first one selected (called

*See Outliners: Continued on Page 6* 

## **Minutes** *Continuedfrom Page I*

passed, there wasn't a legitimate quorum of members. The pro-.posal was again put before the members present, who did constitute a quorum this time. In discussing the motion, RNAUG Secretary Hank Lavagnini described his very positive impression . of his own new Apple 300CD and member Nick Shestople described how more new products and product upgrades will be coming out on CD. To the question whether members would be able to check the drive out, the answer was a definite yes. Discussion as to whether any or all bundled CDs that might come with a drive would be kept by RNAUG or auctioned to members was tabled when it appeared to be unresolvable. With the purchase motion seconded by Cliff Sayer, the motion was carried by 22 votes.

For those interested in getting into PhotoCD, kind of a follow-up to the PbotoCD demonstration by Mike Vargo last May, Hank provided some German prices for getting your photos onto a CD. The cost Hank found at one shop was DM 1.19 per picture with a per session service charge of DM 4.90 and a one time DM 14.00 fee for the disk itself. Each PbotoCD holds up to 100 images, each coming in five different resolutions. At the place Hank found, the prices included a CD cover showing miniture images of the CD's content.

The floor was then turned over to member Cliff Sayer who made it clear he relished the title of RNAUG's *perennial gadfly.*  Starting right in with his adventures while on leave in CONUS, Cliff made good use of AMEXTRA's recent sale of Macintosh Ilvi's. Using the AMEXTRA ad from the *Stars & Stripes*, he got a CONUS dealer to sell him a Mac II vx with 8MB of RAM and a Style Writer II printer for \$2300.

Cliff gave a thumbs up to:

• *Voyager II* by Carina Software, a sky simulator program for desktop space explorers.

• *The Little Mac Book* by Robin Williams, for a clear and concise look at using the Mac.

• *HellCats Over the Pacific,* a World War II simulation game. *This* despite a copy protection scheme that allows installation of the game on only one Mac.

On the thumbs down side to:

• Lemmigs-another copy protected game recommended to him by a "PeeCee" friend. (Objections in sapport of Lemmings were voiced by Nick Shestople and Debra Hoyle, however.)

• "Hellcat Elbow"-self explanatory.

Cliff also described how he overcame his phobia about trying to network Macs when he happened upon a networking tutorial on his System 7 .0 disks. The tutorial shows bow simple networking can be using nothing more than a printer cable. He also bas the Bosron Computer Society (BCS) Public Domain Library. He described the internal strife now going on in that organization which may even jeopardize its continuity.

In open discussions, Nick Shestople described a puzzling start-up problem with a Mac Ilvx. He noted that the new Macs

*See Minutes: Continued on Page 6* 

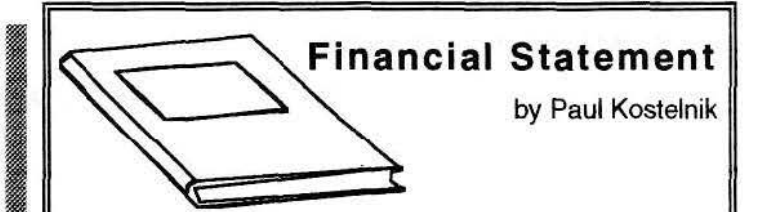

# ASSETS (20 June 93)

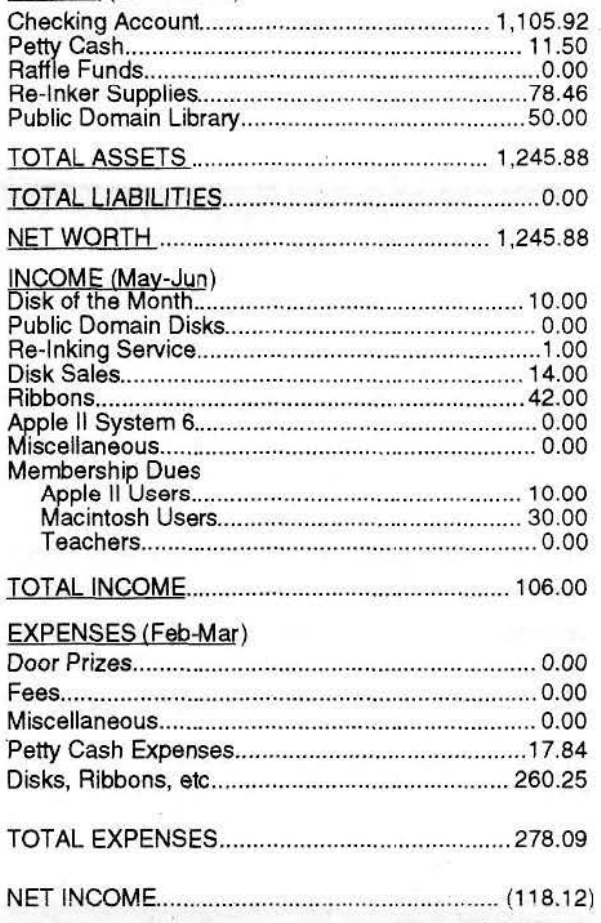

The Rhein-Neckar Apple Users Group is a private organization of the 26th Area Support Group IAW USAREUR Reg 210-1.

The *RNAUG Newsletter* is an independent publication not affiliated or otherwise associated with or sponsored or sanctioned by Apple Computer, lnc. The opinions, statements, positions, and views stated herein are those of the author(s) or publisher and are not intended to be the opinions, statements, positions. or views of Apple Computer, Inc.

The *RNAUG Newsletter* is published using Aldus/Silicon Beach Personal Press 2.0 on a Macintosh SE/30 and printed on a Hewlett Packard DeskWriter C. For information, comments, ads. or articles for publication, contact Hank Lavagnini. Editor. CMR 419 Box 468, APO AE 09102. 07268-1519.

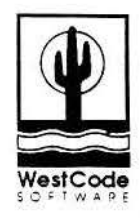

# WestCode Announces Typeset™: A TrueType Productivity Package For Your Apple IIGS

San Diego, California: WestCode Software, Inc. is pleased to announce TypeSet<sup>TM</sup>, a powerful three-part True Type font management and productivity package for the Apple IIGS. TypeSet provides Apple IIGS users with several essential tools currently missing from theirTrueType toolbox, including: a What-You-See-Is-What-You-Get (WYSIWYG) Font menu, font sets, and font reporting. WestCode spokesman Tony Gentile said, "If you're working with True Type fonts on the Apple IIGS, you need TypeSet."

TypeSet is a lIGS New Desk Accessory (NDA) which easily installs on a startup disk. The first and most dramatic Typeset feature is *its* ability to display fonts in their own typeface inside the Font menu ofIIGS desktop software. Apple IIGS users will now be able to see what a font looks like before selecting it. This feature works with most popular desktop applications, such as: AppleWorks GS, BeagleWrite GS, and Platinum Paint. Users may specify whether the fonc names appear in 10 or 12 pt.

TypeSet also provides users with another powerful feature: font management. Font management is accomplished by allowing users to define font Sets composed of specific user selected fonts. Grouping fonts into different Sets allows the user to control the number of fonts in their Font menu, making font selection easier and reducing clutter. Users may define as many sets with as few or as many fonts as desired in each set.

Finally, the last point in TypeSet's triad of features is its ability to generate reports. TypeSet allows users co generate reports in any of four layouts, including: All Characters, Keystroke Equivalents, Line Showings and Various Sizes. These reports are perfect for building a users personal font catalog. The reports generated with TypeSet can be output tO both the screen and printer. WestCode CEO Rob Renstrom said, "TypeSet continues WestCode's tradition of bringing state-of· the-art, Macintosh-like technology to the Apple IIGS."

TypeSet is the latest outstanding software product by the programming team of Steven Disbrow and Joe Wankerl of EGO Systems, publishers of  $GS + "$  Magazine and authors of the ever popular EGOed Desk Accesory text editor.

Founded in 1990, WestCode Software has earned a reputation for excellence through the success of their innovative In Words<sup>™</sup> OCR program, as well as the award-winning Pointless<sup>™</sup> TrueType interpreter program. With additional products forthcoming and a steadfast commitment to improving existing products, WestCode continues to fulfill its pledge to provide high-quality, low-priced software.

System requirements for TypeSet are an Apple IIGS with 1.25 megabytes of RAM, GS/OS System 5.0.4 or later, and Pointless 2.0 or later.

TypeSet<sup>TM</sup> is available now, at a suggested retail price of  $$49.95$ .

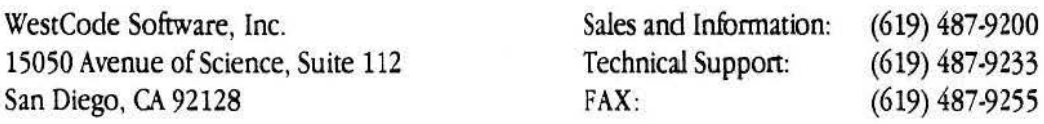

# Apple llGS Values **WestCode Software User Group News**

# TYPESET VERSION L.Ol

WestCode Software is pleased to announce the release of TypeSefrM version 1.0. TypeSet is a powerful system software extension which allows your Apple IIGS equipped with Pointless<sup>TM</sup> to:

• Create a What-You-See-Is-What-You-Get (WYSIWYG) and timer still runs that you forget to go to the store.<br> **Windows:** You get in the car and drive to the store

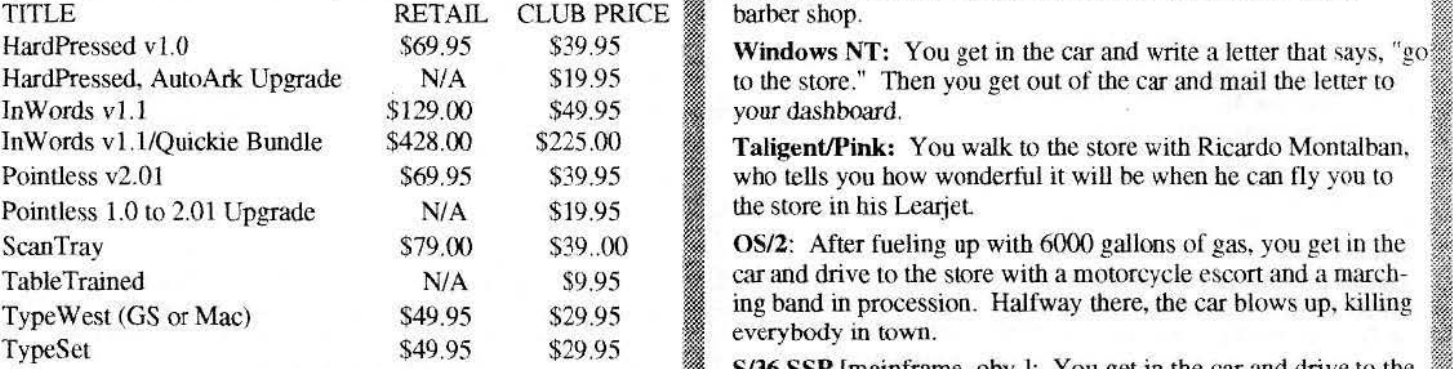

Call us at 1-800-448-4250 between 9 A.M. and 5 P.M. Pacific Time. A sales representative will be happy to take your OS/400: An attendant locks you into the car and then drives you order. Please be sure to mention the User Group which you are to the store, where you get to w

**In the collapse** 

# **\*** Anonymous<br>**What Driving To The Store <br><b>Would Be Like If Operating and Systems Ran Your Car**  $\overline{\phantom{a}}$

IMS-DOS: You get in the car and try to remember where you put<br>your keys. <br>**PRODOS:** You get in the car but you are so amazed that such an

Font Menu.<br>• Generate user customizeable reports and catalogs because attached to the back of the car is a freight train.

• Generate user customizeable reports and catalogs because attached to the back of the car is a freight train.<br>• and Build highly-efficient Font Sets Macintosh System 7: You get in the car to go to the store, and SPECIAL USER GROUP PRICES . In the car drives you to church.<br>SPECIAL USER GROUP PRICES the car drives you to church.

WestCode Software would like to extend the following with  $\frac{M}{N}$ . You get in the car and type GREP STORE. After reach-<br>special prices to our User Group friends. ing speeds of 200 miles per hour en route, you arrive at the barber shop.

**Windows NT:** You get in the car and write a letter that says, "go. to the store." Then you get out of the car and mail the letter to your dashboard. **In Words v1.1 5129.00 \$49.95 ... your dashboard.** '

> **Taligent/Pink:** You walk to the store with Ricardo Montalban. who tells you how wonderful it will be when he can fly you to the store in his Learjet.

> $OS/2$ : After fueling up with 6000 gallons of gas, you get in the car and drive to the store with a motorcycle escort and a marching band in procession. Halfway there, the car blows up, killing everybody in town.

**S/36 SSP** [mainframe, obv.]: You get in the car and drive to the *S TO* ORDER OR REQUEST MORE INFORMATION: *•diation store.* Halfway there you run out of gas. While walking the rest store. Halfway there you run out of gas. While walking the rest of the way, you are run over by kids on mopeds.

to the store, where you get to watch everybody else buy filet  $\frac{1}{2}$  associated with when ordering!  $\bullet$  mignons.  $\bullet$ 

~E~~l.l.4fiW~~~~6~Mii@

*..* 7.«

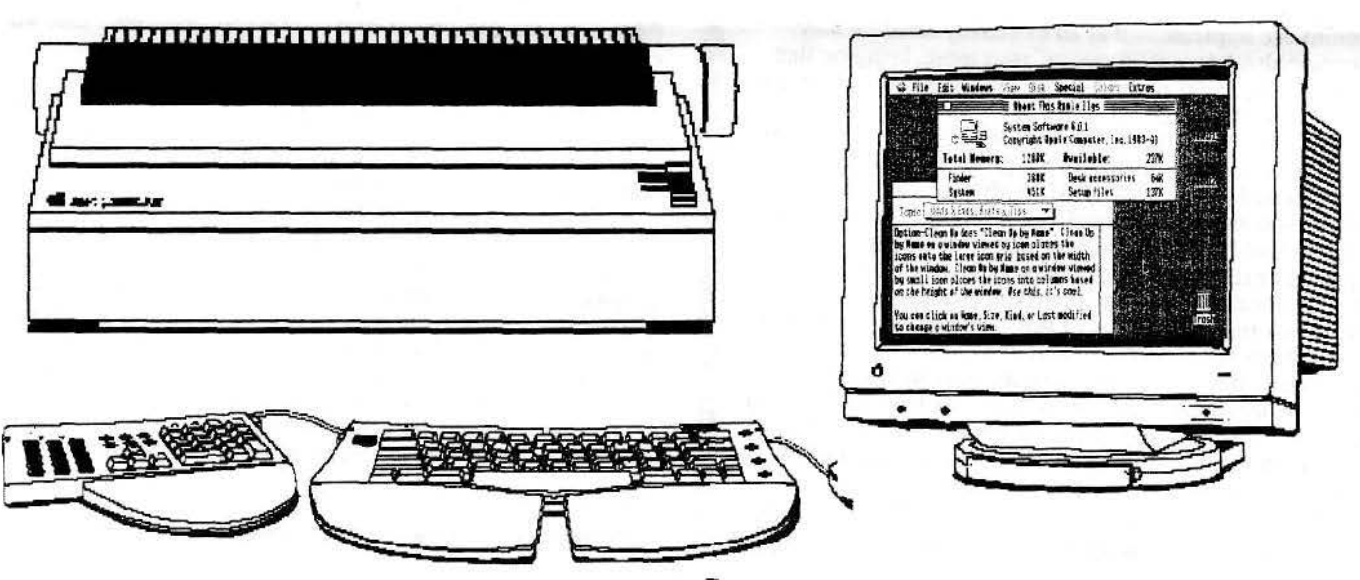

### Minutes *Continued from Page 3*

have machine unique extensions called **Enablers**. If the Enablers for that model Mac isn't on the system disk, it won't boot. On the lighter side, Nick did convince his boss' daughter to buy a PowerBook, in part based on a review in a PC magazine.

Hank Lavagnini noted from his trip to the 'States that the low priced IBM Value Point line and the Compaq ProLinea line look like they are made of really cheap plastic.

Jim Clark showed off a very impressive looking envelope and matching check from member Charles Onufer using MacEnvelope and Quicken.

There is also rumor that Apple is to produce a "PC on a Nubus board" using an Intel '486 processor. The card is reportedly called Houdini and has a target price of \$499.

Jim Clark then held the raffle. Among the winners were Charles Onufer with the book '"Voodoo Mac" and Ned Langston winning "The System 7 Book, Second Edition". Their prizes are conditional on the two writing book reviews for future publication in the RNAUG Newsletter. Jim also noted another book offer from Ventana Press. See the coupon in this issue for *Mac, Word,* & *Excel Desktop Companion..* 

The meeting then broke down into SIG groupings. While the Mac group was primarily involved in problem solving discussions, the Apple II folks saw Alexander Siegfried give a demonstration of the new System 6.01. Jim Clark also provided a video from Quality Computers. Highlights of the video were a sneak preview of Apple Works 4.0, and a new hard drive card for the IIGS. Member Doug McMillin brought the latest issue , of *Scarlett,* the Big Red Computer Club's newsletter, with a big sale of Apple items. With the special prices lasting only until 30 September, Doug was kind enough to take members' orders.

The September meeting was then adjorned.

### Outli ners *Continued from Page* 2

"collecting"; you can do this with *More* as well. When this is done with topics from disparate locations and at various levels, the results are implemented in an extremely sensible way. Inspiration also lets you "focus in" on a topic, bringing that topic to the upper left of the window and showing only it and its sub-topics. *(More* has the same thing, called "hoisting".)

*Inspiration* provides a fundamental device lacking from *Acta:* within a topic, it distinguishes the topic itself from a ··note" attached to that topic (like "body text" in *Microsoft Word).* If you are in a topic and you bit Return, text following the Return will be a note; the note is part of the topic (it bas no independent existence), but it can be bidden, so that you can view your document without any notes visible. I like *Inspiration's* implementation of this; you can enter a mode in which all notes are invisible unless you click within the text of a topic, when that topic's note appears, only to vanish again as soon as you leave that topic. *More* has notes too (oddly called "documents"), but in some ways I actually like *Inspiration's*  implementation better. Unfortunately, though, *Inspiration* misses a chief point (in my view) of having such a feature., which is, to be able to export JUST THE NOTES; this would

allow you to use topics as signposts to plan and build a long continuous piece of normal text and then leave yourself with just the text. (The copy of *More I* looked at apparently couldn't do this either.) Both *Inspiration.* and *More* do, however, let you print just the notes, which is something.

*Inspiration* gives you much better control over fonts and formatting than *Acta,* which is relatively primitive. In *Inspiration* you have flexible control over the appearance of the outline (e.g., whether topics are to be numbered, and if so, how) -although this applies only to the outline as a whole, whereas *More* lets you apply different numbering formats to different parts of the document. Also, in *Inspiration* you can set the default font characteristics for notes text, and for topics at each leveJ, separately (up to level 8, since 9 through 99 are clumped together). You are also permitted right- and centered- justification. However, you do not get fully justified text and *Inspiration* does not provide style-sheets *(More* does both).

Other than the omission of a "Notes Only" mode, *Inspiration* is splendid at exporting. Not only can you, for example, export to *Microsoft Word* format, but when you do, you get *Word's* outlining styles: your top-level topic ends up in Word's "heading 1" style, your next-level topics in "heading 2" style, and so forth, which is tremendously convenient. Acta, on style, and so forth, which is tremendously convenient. *Acta*, on . the other hand, can export to RTF, but it just provides indenta-<br>tion without styles—everything comes out as nested modifications of "normal". *(More* has strong exporting facilities as well, but I was unable to test them with my borrowed copy.)

The facility that most intrigued me in *Inspiration* is its capacity to give a topic a "child." This is an outline in its own right, which is attached to the topic but represented by a square in the document margin; when you double-click on it, it opens as an outline in a separate window. I was hoping that this would tum out to be a hypertextual facility, but it isn't; you can't link any topic to any child, but rather, a topic can have just one child. Remarkably, though, a topic within a child can have a child of its own; and you can open any child by name at any. time. So even though it isn't hypertext, it does make the outline, as it were, hyper-dimensional: instead of a topic having only the subtopics that appear below it in the main outline, running linearly down the page, it also has the subtopics that hve m its child outline, running in some virtual direction (into the screen, perhaps?}-and so on.

Alas, when you export, children are not exported (can you think of a sensible way to do it?); you can, however, "disown" a child, making it an independent Inspiration document-and, just the other way, you can copy an *Inspiration* document into the present document as a child of any topic that doesn't have one. But note that this is still not hypertexrual: you cannot link a topic to a different document, such that clicking on its child<br>icon causes an independent document to open from the disk.

Inspiration is System 7-savvy, and you can use System 7 to publish a topic or topics. What is publishable, though, is not an outline or even a piece of an outline; because *Inspiration* is a graphic tool, it's a graphic representation of the topic title (published from the graphic view of the document), in which notes and subtopics are not available. From an outlining point of view, it would be neat if the text were publishable as well.

One aesthetic gripe about *Inspiration:* it messes up my screen's appearance, basically turning my 16 greys into simple black-and- white. (Being a ResEdit nut, I tried to fix this by

*See Outliners: Continued on Page* 7

### Outllners *Continued from Page 4*

altering the program· s PL TE resource-it worked for *Word*   $5.1$ !--but failed.) This really gets my goat, and seems to me to be a sign of bad programming (though, to be fair, I am well aware that handling colors in a Mac application is tremendously difficult). I find this behaviour so upsetting *that* it almost sets me against *Inspiration* despite all its other good points. Almost, but not quite...

Conclusions— My imaginary ideal outliner derives from my experiences with *ThinkTank* in its old Apple ][ incarnation. This program showed me what an outliner can be, and in some basic ways neither *Acta* nor *Inspiration* quite measures up. *ThinkTank* had wonderful navigation facilities for swift and convenient interface with your document. An example: it distinguished between "navigate up" (move the cursor up into the topic just above the current one, regardless of its depth in the nesting) and "navigate up at the same level" (move the cursor up into the topic above the current one at the same depth), with a single keystroke for either. Both *Acta* and *Inspiration* can do the former; neither can do the latter.

This is not a minor point. Imagine a large and complex outline with many of its topics at many levels expanded. You know (because it's your document) that you have a topic "Greek Goddesses," and two of its subtopics at the same level are "Artemis" and "Demeter." Suppose "Artemis" is higher up sequentially, and you happen to be working in a subtopic of "Demeter" when you realize you want to say or consult something about "Artemis'·. But "Artemis" may be way off above the screen somewhere. In *ThinkTank,* you could navigate quickly. A keystroke meant, "go to the topic to which this one is subordinate," so you clicked that a couple of times until you had moved up the hierarchy and the current topic was "Demeter". Then a keystroke meant, "go to the topic above and at the same level as this one," so you clicked that, and it took you instantly to another goddess; if this is "Artemis", you're done, and if not, click a couple times more. Now you're at "Artemis," and you can work your way into the subtopics to find what you wanted.

In *Acta,* you can't do this, but the workaround is acceptable. The first keystroke does exist, so you click it until you are at "Demeter," and then once more, so that you are at "Greek Goddesses." Now, if you don't see "Artemis" in the tangle of subtopics, collapse "Greek Goddesses" so that none of its subtopics show at all, then open it so just its immediate subtopics show and there are your goddesses, sitting in a nice column. Now you can go right to "Artemis." It's true that you had to go way back out, and close a lot of stuff you might have wished you could leave open, but at least you can get where you want to go.

In *Inspiration*, you can forget it. Neither keystroke exists.<br>You probably will end up scrolling painfully through your document, searching by eye, just as if you weren't in an outliner at all.

Since *ThinkTank* was brought over to Macintosh and evolved into (guess what?) *More,* it is not surprising that *More*  turns out to have this and other abilities that *Think.Tank* bad and that *Acta* and *Inspiration.* lack. Although I find *Inspiration 's*  many special features intriguing, such as multiple selection and children, its poor performance at the most basic level, such as navigation and text entry, makes *Acta* a better choice for me, despite its simplicity in other respects. I'm much attracted by *Inspiration's* notes facility, but since it doesn't export just the noces, if I want to extract them I have to export to RTF, import

21 . into *Nisus,* and massage with a macro, and at that point I'm not doing anything I couldn't do with *Acta* in the first place, especially since *Acta,* though it doesn'thave notes per se, does have ' the ability to hide all but the first line of a topic.<br>On the other hand, preparing this review has had the acci-

dental side-effect of making me want to investigate *More*, which even in the earlier incarnation I looked at did nearly everything *Inspiration* did, only better. (The comparison is fair, since *More* lays tremendous emphasis on its graphic capabilities, as does *Inspiration.)* 

Presently, if I decide I want more than just *Acta's* basic *More* provides the power of style sheets, excellent text entry, and superb basic navigation. Price plays a role here, though. In street-price terms, *More* weighs in around \$265, *Inspiration*  goes for around \$160, and *Acta* comes a bit lower. The only price I can find for *Acta* is a list price of \$145, and the street " price should be even less. That \$100 difference between *More* and *Inspiration* may matter to some people. Also, *More's* future is uncertain - I have heard rumors about Symantec ceasing development on new versions (when we asked Symantec this, we were told that Symantec has neither announced plans for a version 4.0 nor said that version 3.0 will be the last version). If *Inspiration* decides to develop its basic outlining features more strongly, it could stand poised to take over *More 's* sector of the market, wbile also beating *Acta* at its own game. Might the next version of *Inspiration* be the answer to my outlining prayers?

- Inspiration -- 503/245-9011 -- (fax) 503/246-4292
- •Symantec -- 800/441-7234 -- 408/253-9600 ~
- Symmetry -- 800/624-2485 -- 602/998-9106

*"This article reprinted with permission from TidBITS, copyright Adam & Tonya Engst.* Tid.BtrS *is a free, weekly elec-* . *tronic newsletter that covers the computer industry with an* , *emphasis on the Macintosh and on electronic communications. For more information, send email to <info@tidbits.com>. "* **ti** 

# **Seen but not to be Believed**

The benefits of automation as seen in a local banking facility... ''NEW & IMPROVED!

WE HAVE INSTALLED A NEW ON LINE COMPUTER SYSTEM!! We are asking for your patience... your transaction may *take a little longer* during this transition"

How hard is memory management on a PC? Try this training package ... "MANAGING & USING PC MEMORY ... VIDEO LEARNING PACKAGE...2½ Hour Video... Detailed Course Workbook... You'll Learn to: Maximize the performance of existing applications ... Evaluate programs that utilize PC memory above 640K. .. Create and use Upper Memory Blocks ... Reallocate 'newly found' memory ... Take advantage of DOS 5.0's memory manager...\$295 plus \$5  $s$  & H"

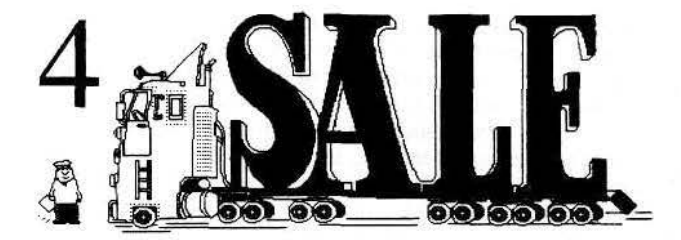

The RNAUG Newsletter runs For Sale and Wanted ads for the benefit of our members. If you would like to advertise hardware or software for sale, send your ad to Hank Lavagnini, RNAUG Newsletter, CMR 419 Box 468, APO AE 09102 or to Jim Clark, RNAUG President, CMR 420 Box 525, APO AE 09063. Be sure to include your name and your telephone or mailing address in your ad.

### FOR SALE: APPLE IIGS SYSTEM

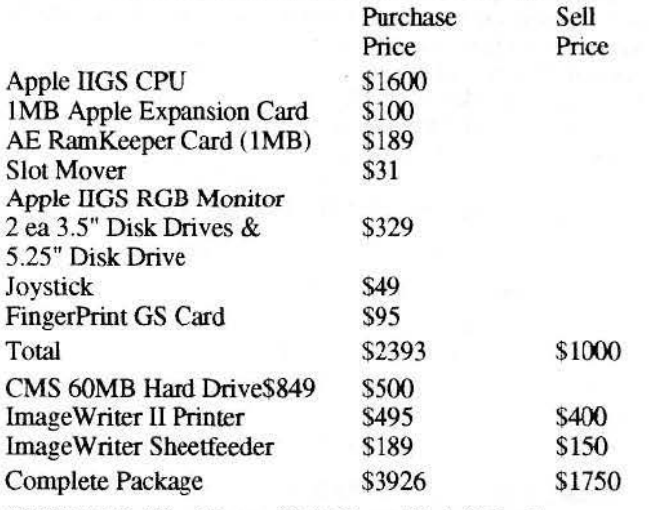

CONTACT: Wes Sisson, Heidelberg High School, work: 370-8004, home: 06224-3783

### FOR SALE: SSMB QUANTUM ELS INTERNAL HD

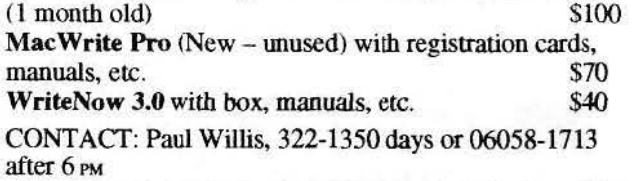

### FOR SALE: APPLE II+ \$150.00

Olivetti PR2300 Ink-Jet Printer (w/ extra ink cartridges) Apple II Disk Drive, Sargon III, Temple of Apshai, Wizardry Series, Space Adventure, Beginners Cave, Super Text, Bank Street Writer, and a bunch of manuals and programming books. CONTACT: Michael P. Hanson, 06227-55536 (after 6 PM)

WANTED: APPLE Super Serial Card for Apple II CONTACT: Ralph Atkins, 06224-71187 or 370-6762

## DONATION WANTED

The Trinity Christian School is in need of a serviceable SCSI external hard drive for use with a Mac Plus. Any size drive would be appreciated. Your gift is tax deductable. CONT ACT: Chaplain Harvey Brown 380-6984 or 0621-732904

FOR SALE: SIGMA Double-Up hardware compression NUBUS card, with Disk-Doubler. Instant compression and expansion. Virtually doubles any hard drive. \$95.00

CONTACT: Harvey Brown, 380-6984 or 0621-732904

### APPLE SYSTEMS FOR SALE

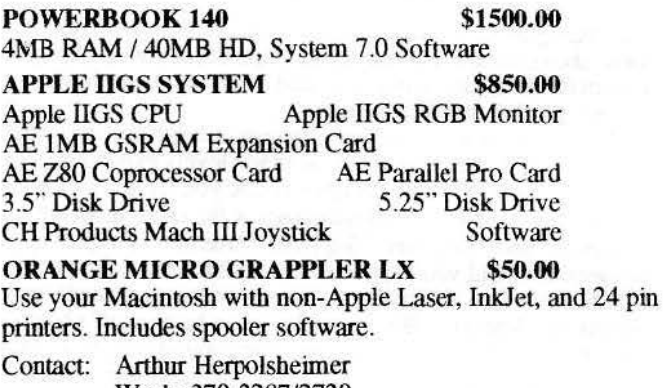

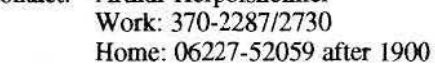

### PRINTERS FOR SALE! \$40.00

Like new EPSON RX80 Printers your Apple II. CONTACT: RaJpb Atkins, 06224-71187 or 370-6762

COMPUSERVE IN KARLSRUHE? If you are interested in helping get a node going in Karlsruhe, contact Jim Lint on COMPUSERVE at 1001I7,33 17 or you can reach him from

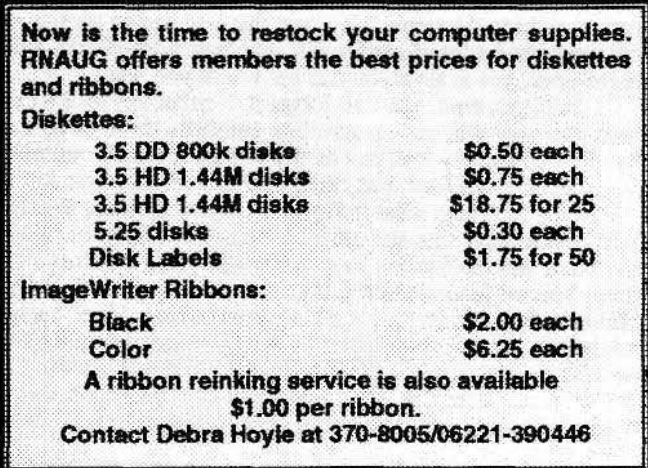

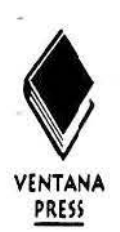

# **Special Offer To User Groups-Save 30%!**

Dear User Group Manager/Editor.

How many times have you heard a new member say it: "I don't care how it works-just tell me which button to push!" And since you're the expert, you love to answer those same old word processor and spreadsheet questions over and over again, right? Not!

Ventana Press's new *Mac, Word* & *Excel Desktop Companion* by Tom Lichty, who charmed thousands with his romp across America Online, helps new users gracefully enter the world of Macintosh computers. Three sections provide step-by-step introductions to the most popular Mar. software. Separate indices for each section enable readers to find references easily.

Peppered with Lichty's disanning anecdotes. *Mac, Word* & *Excel Desktop Companion* mollifies the most frustrated beginner with clear, accurate advice. We can't guarantee that you'll never again hear a cry for help. but now you'll have a ready solution.

*Special Offer:* Until December 1, 1993, User Group members may purchase *Mac, Word* & *Excel Desktop Companion* for 30% off the retail price. To take advantage of the special price of \$15.50. fill in the coupon below or a facsimile and send it to Ventana Press, P.O. Box 2468, Chapel Hill, NC 27515; FAX 919/942-1140; Phone 800/743-5369 (orders only); AOL "DiLennox"; or Internet "dilennox@aol.com" by November 1, 1993.

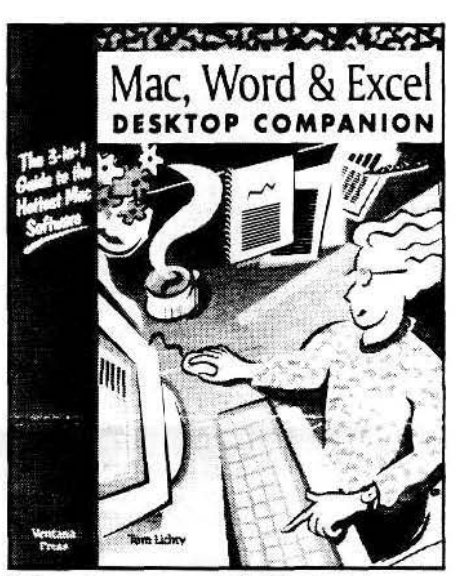

*A three-in-one panacea for frustrated beginners and their harried gurus. Ventana*  Press's new Mac, Word & Excel Desktop Companion *by Tom Lichty guides readers through the basics of the most popular Mac software. 370 pages. illustrated. Suggested retail price: \$21.95.* 

Or. take advantage of Ventana's standing user group offer: 50% off orders of ten or more, 20% off orders of fewer than ten on all titles, including *The Mac Shareware* 500, *Voodoo Mac, Looking Good in Print. The Official America Online Membership Kit* & *Tour Guide* and *The System* 7 *Book.* Ventana accepts mixed titles and even picks up the shipping. The user group name must accompany the order.

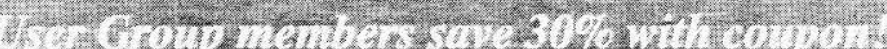

. :;:?\;,.j,i,.;.. .-.;;;' *<sup>4</sup>* YES! Please send a complimentary copy of *Mac, Word & Excel Desktop Companion*, new from Ventana Press, to review in our user group. (Please enclose a sample issue of your newsletter or a description of your group's product review process. Limit one review copy per user group.)

I would like to order Mac, Word & Excel Desktop Companion at Ventana Press's special User Group price of \$15.50 per book, 30% off retail, shipping included. These copies will not be resold. Offer good until November 1, 1993.(Note: Orders of 10 or more receive a 50% discount-S11 per copy.)

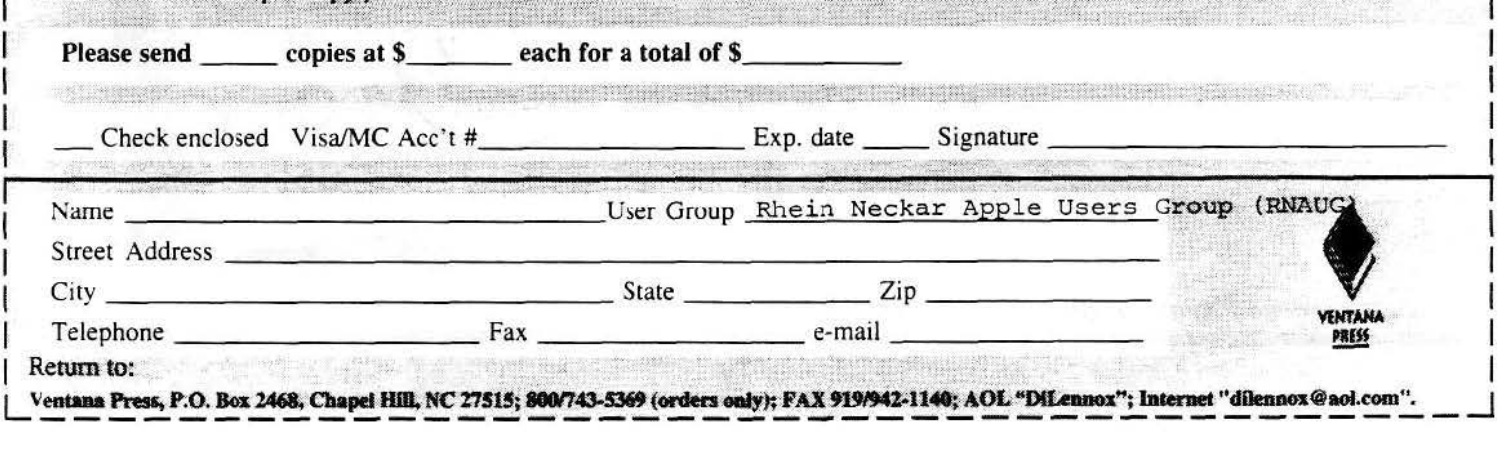

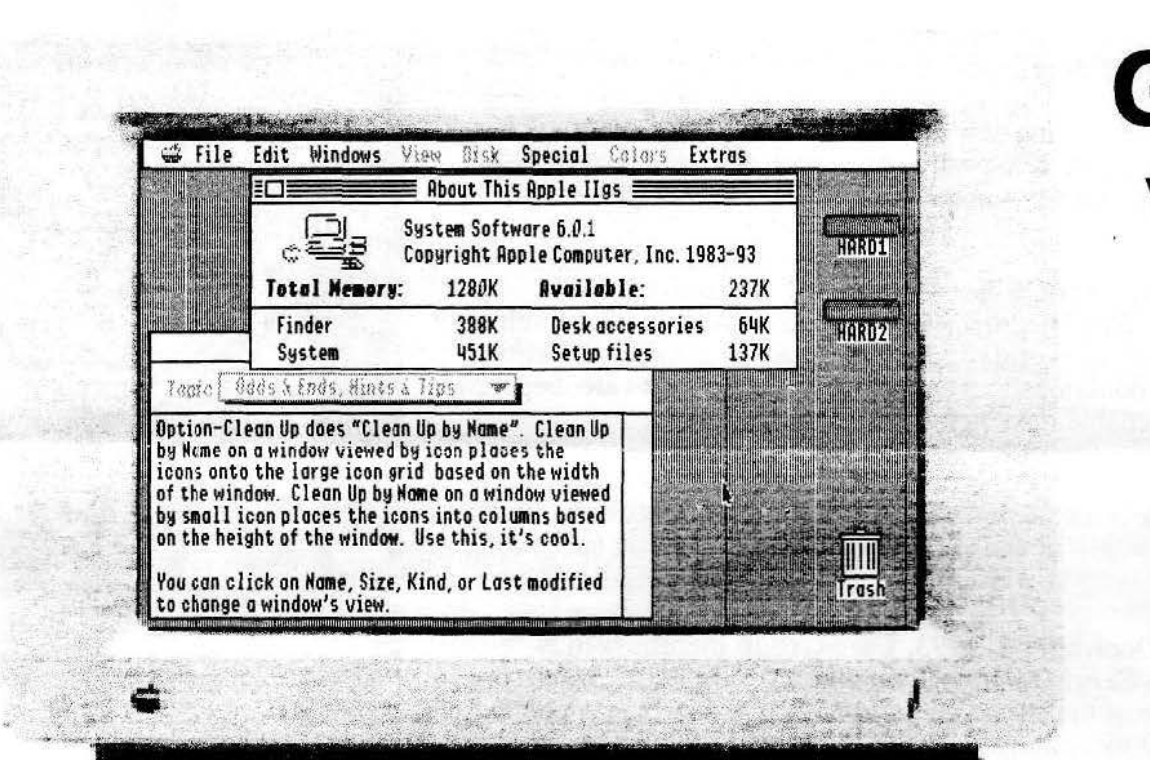

# GS/OS  $v6.01$ for the **IIGS**